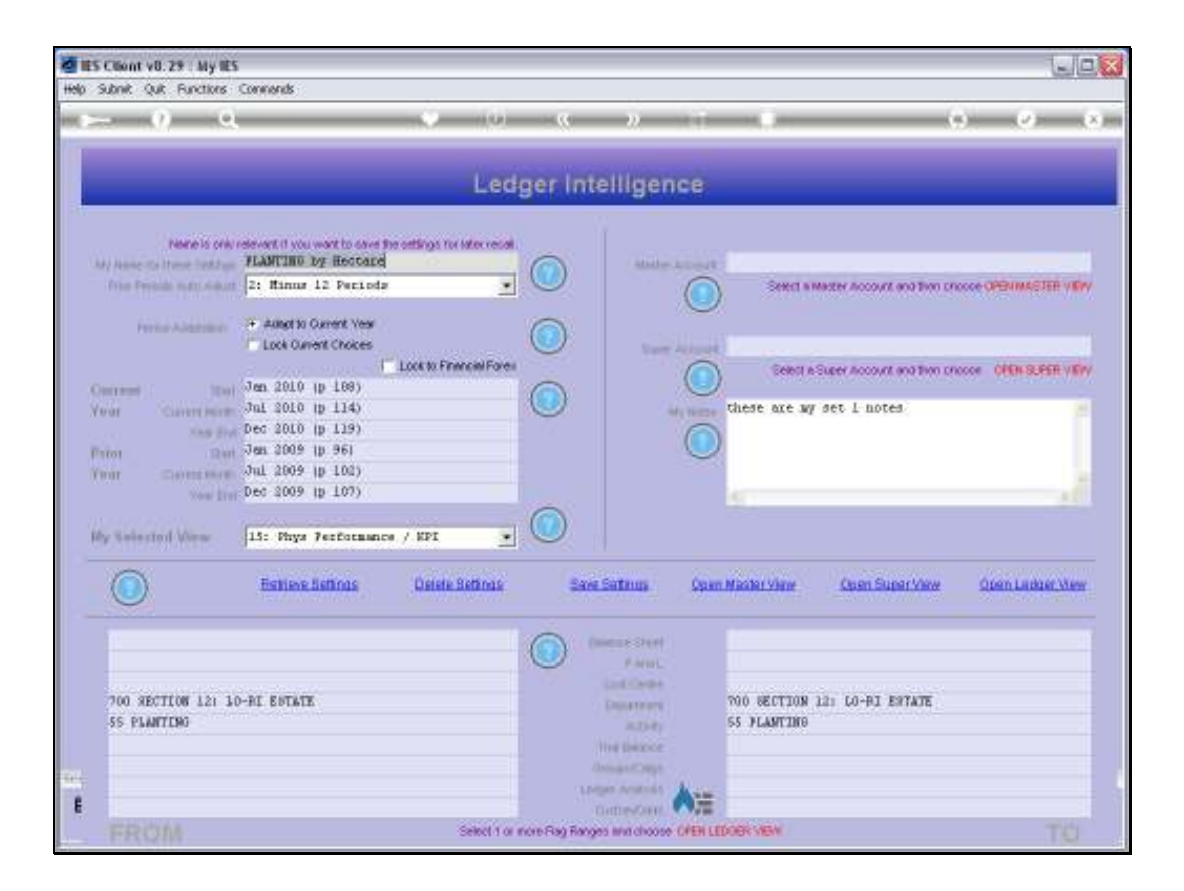

Slide notes: On any View in Business Intelligence, we may select Period settings to suit us. In other words, whatever Periods we choose as Current Year and Prior Year will be dynamically mapped when we open any of the View options. That means we can compare Quarters, half Years, full Years, Months or just any selection that we wish to compare.

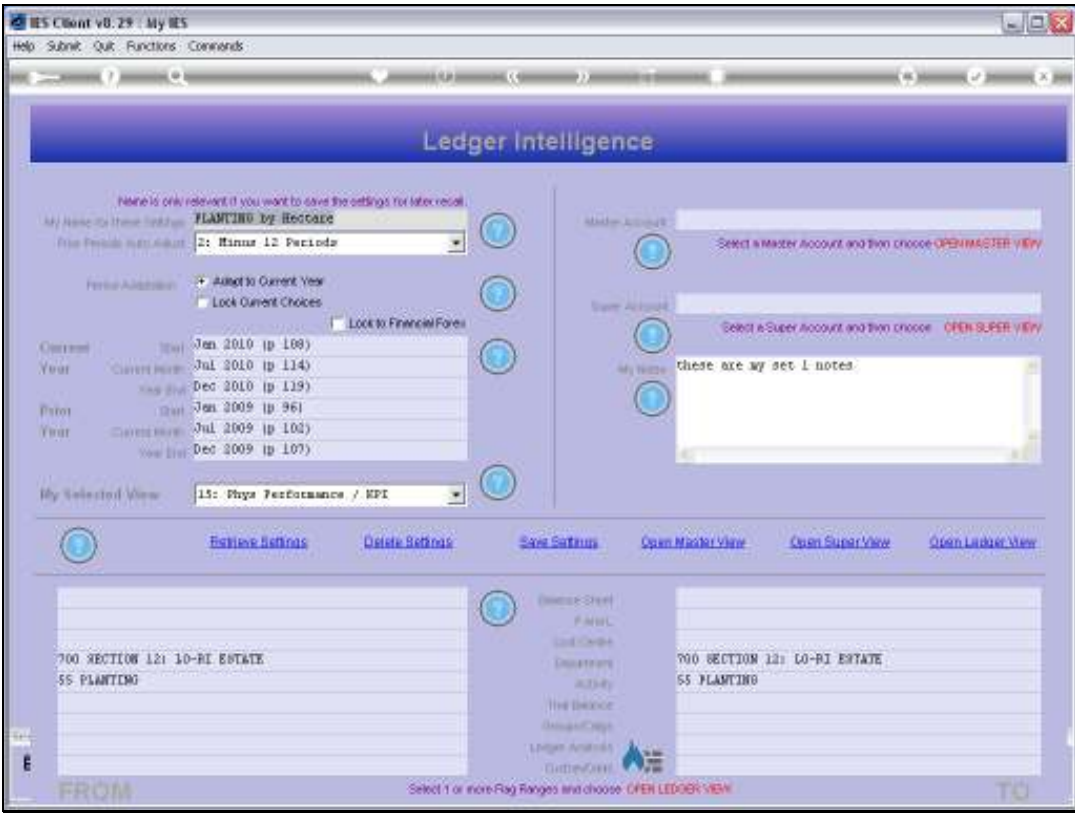

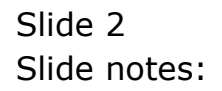

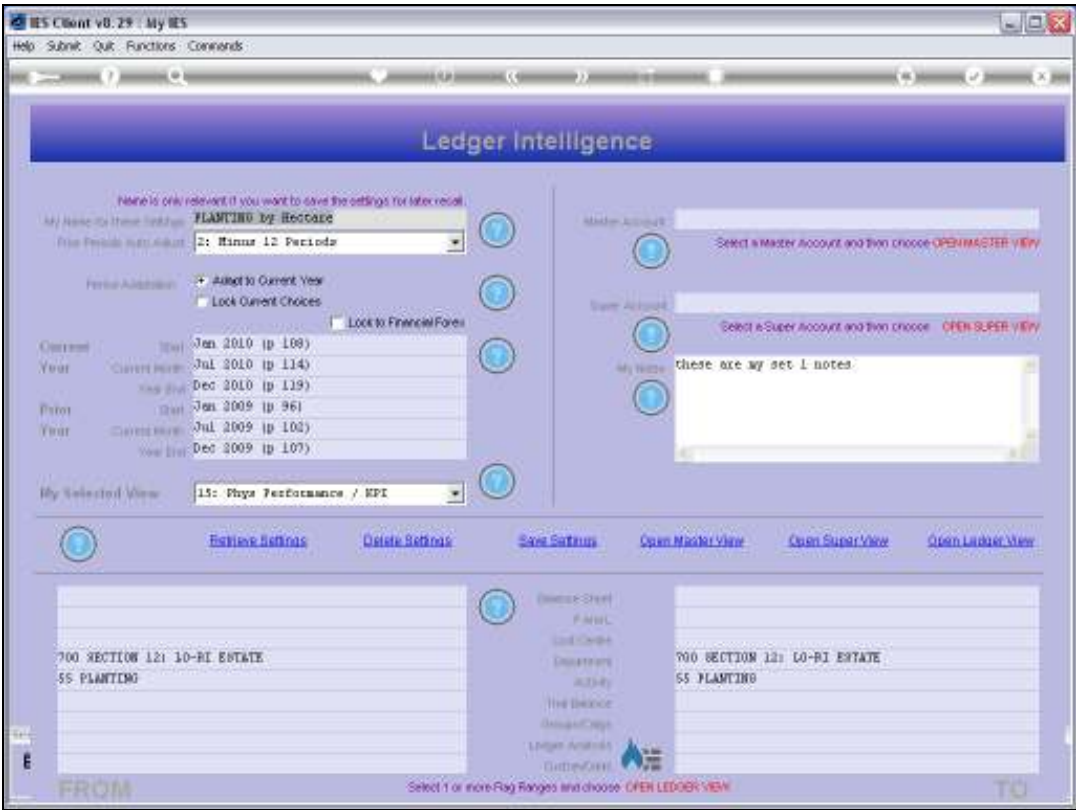

Slide notes: When we open any of the Master, Super or Ledger Views, then the Period Settings as currently selected are applied to the results that will be shown.

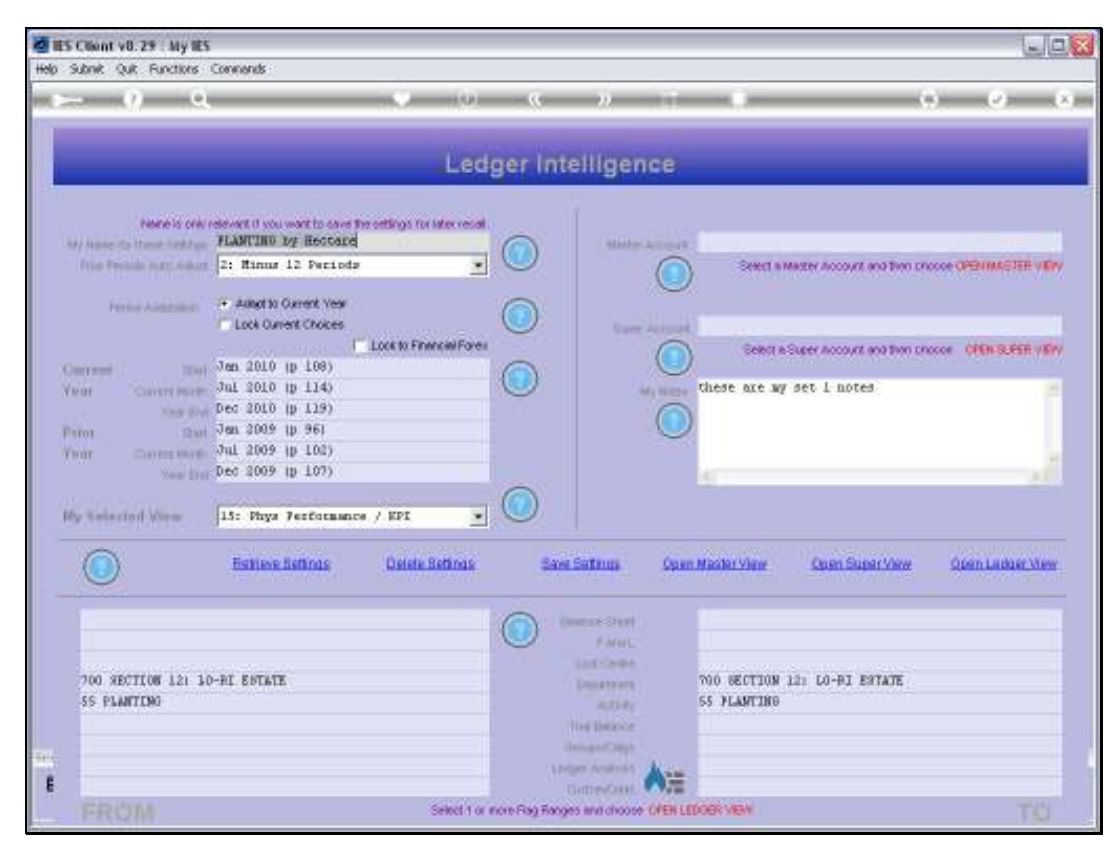

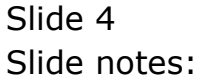

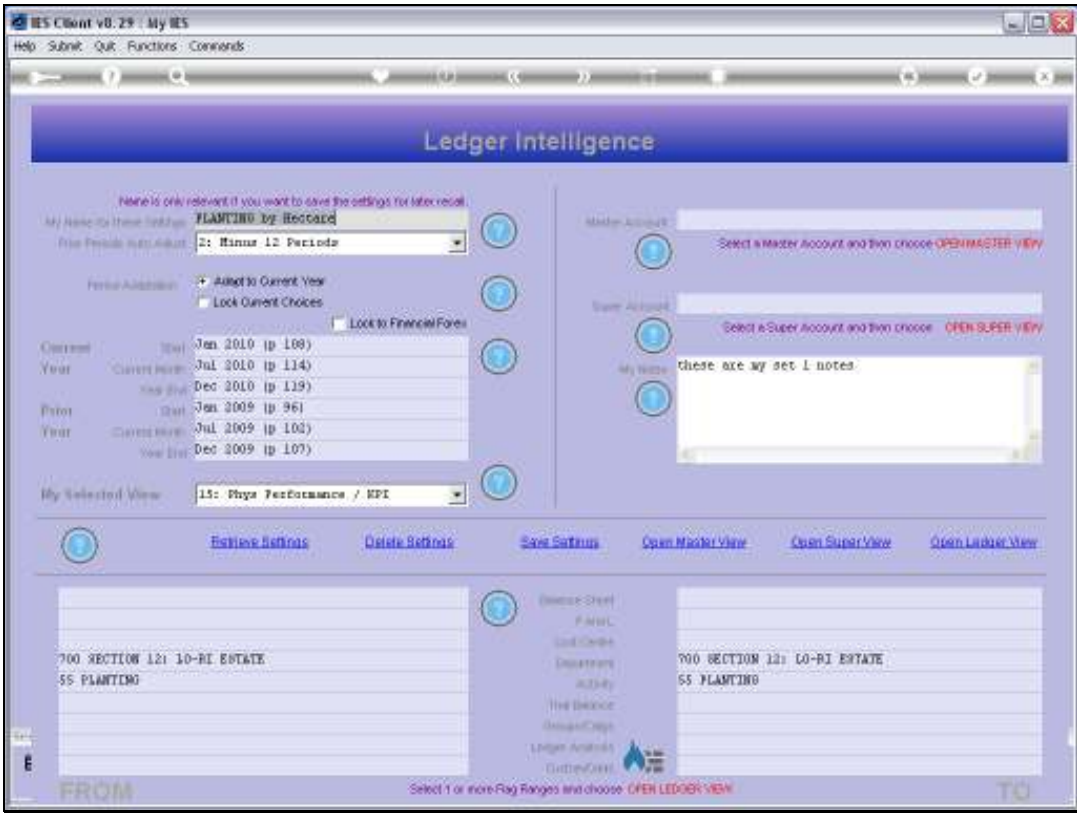

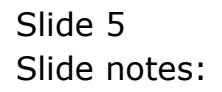

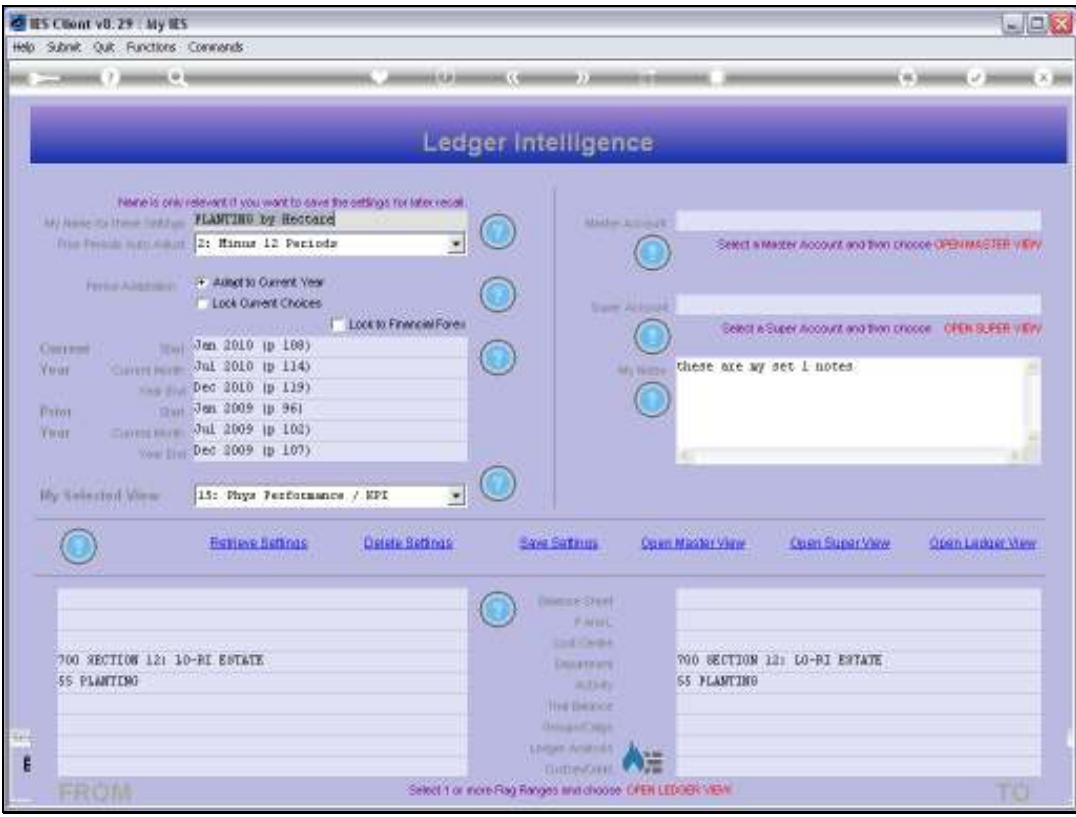

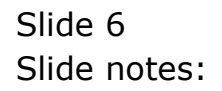

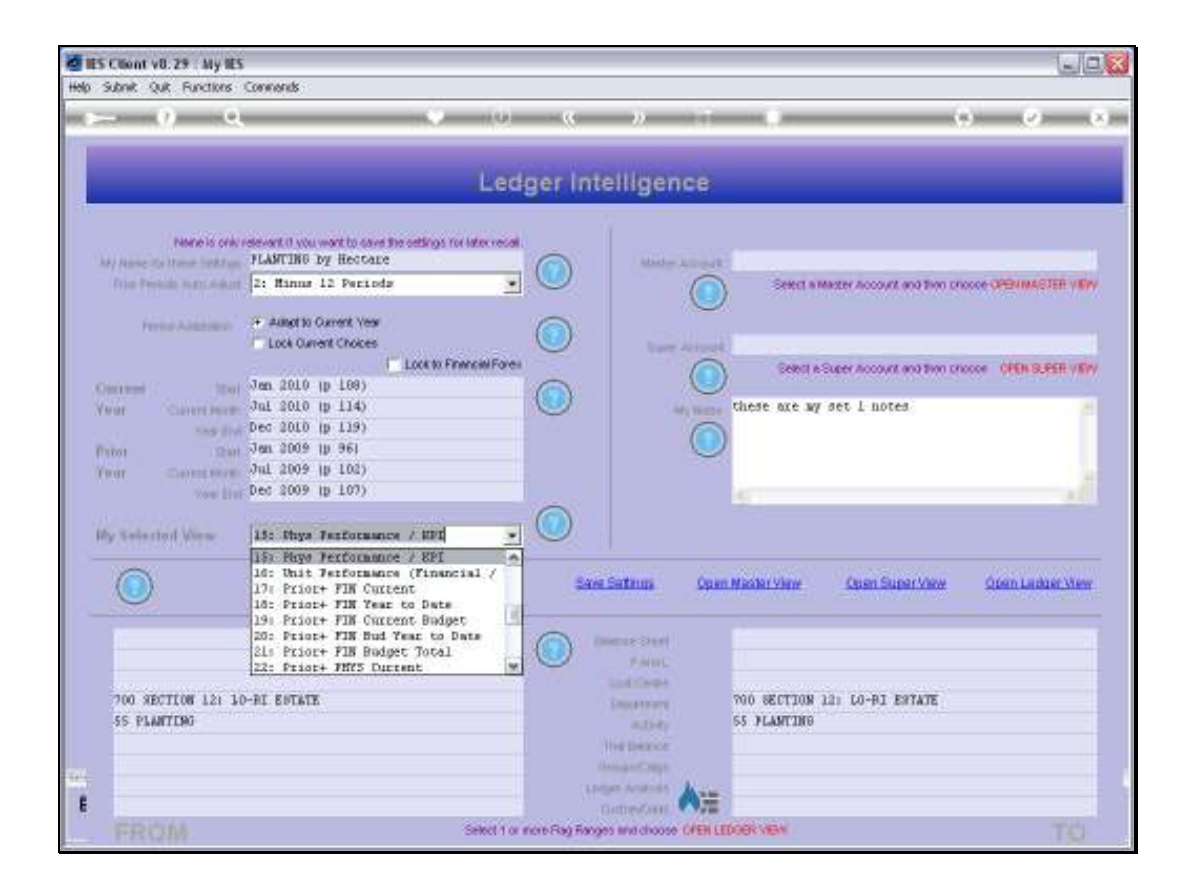

Slide notes: For example, the selected inner View may compare 'Current Year to Date' numbers with a 'Prior Year', and if so, then these results are calculated according to the Period Setting as selected, in other words on an 'as if' basis.

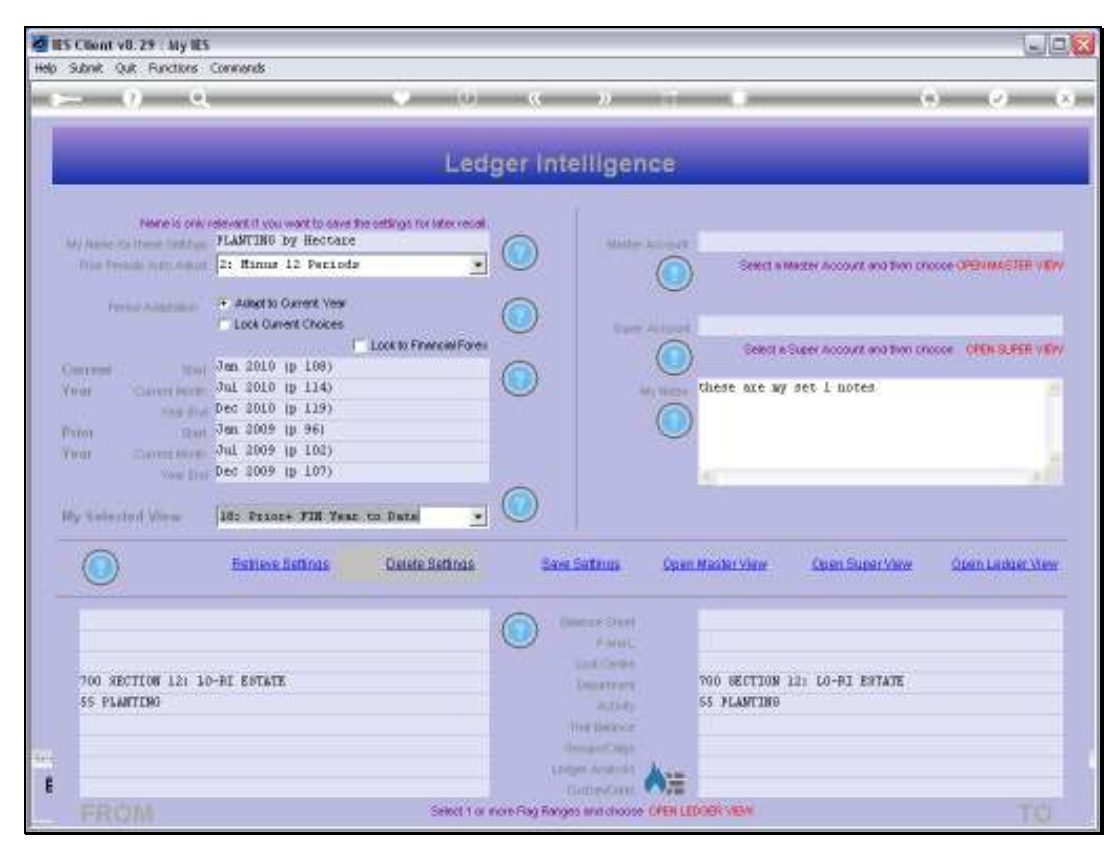

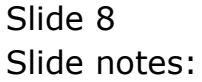

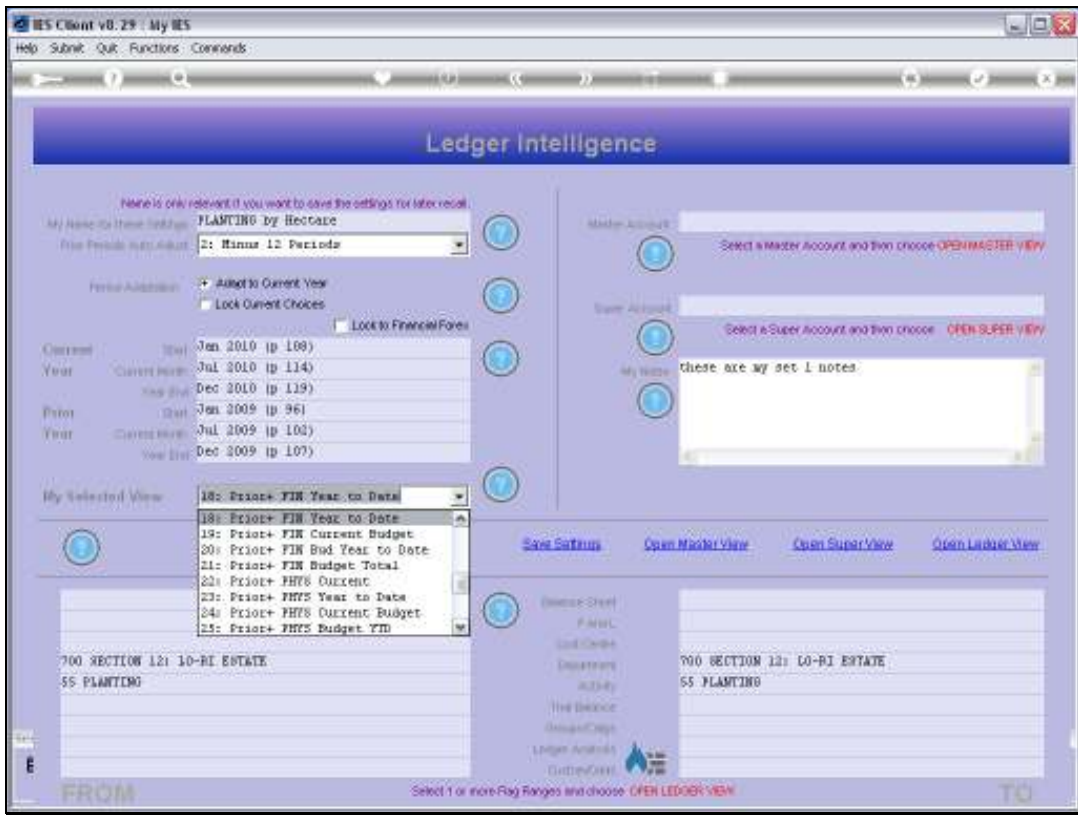

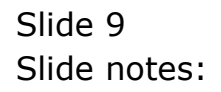

Slide 10 Slide notes:

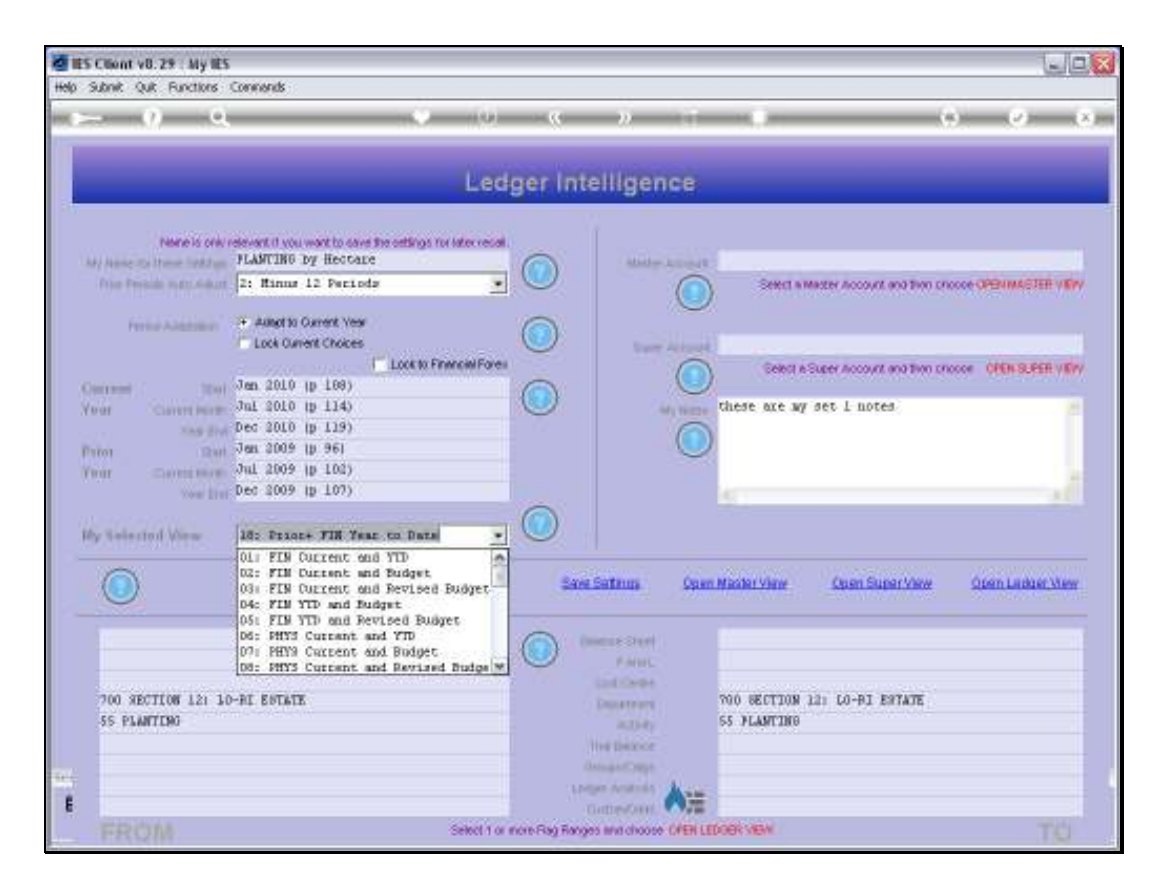

Slide notes: We can change the Period Settings as often as we like to get different comparisons and Views.